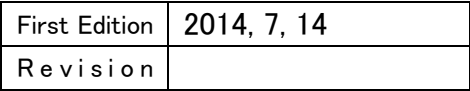

High-Speed Motor Control Board for PCI

# SMC-4DL-PCI SMC-8DL-PCI

High-Speed Motor Control Board for PCI Express

# SMC-4DL-PE SMC-8DL-PE

Guide for Migration from the SMC-4P(PCI) / SMC-2P(PCI)

# Table of Contents

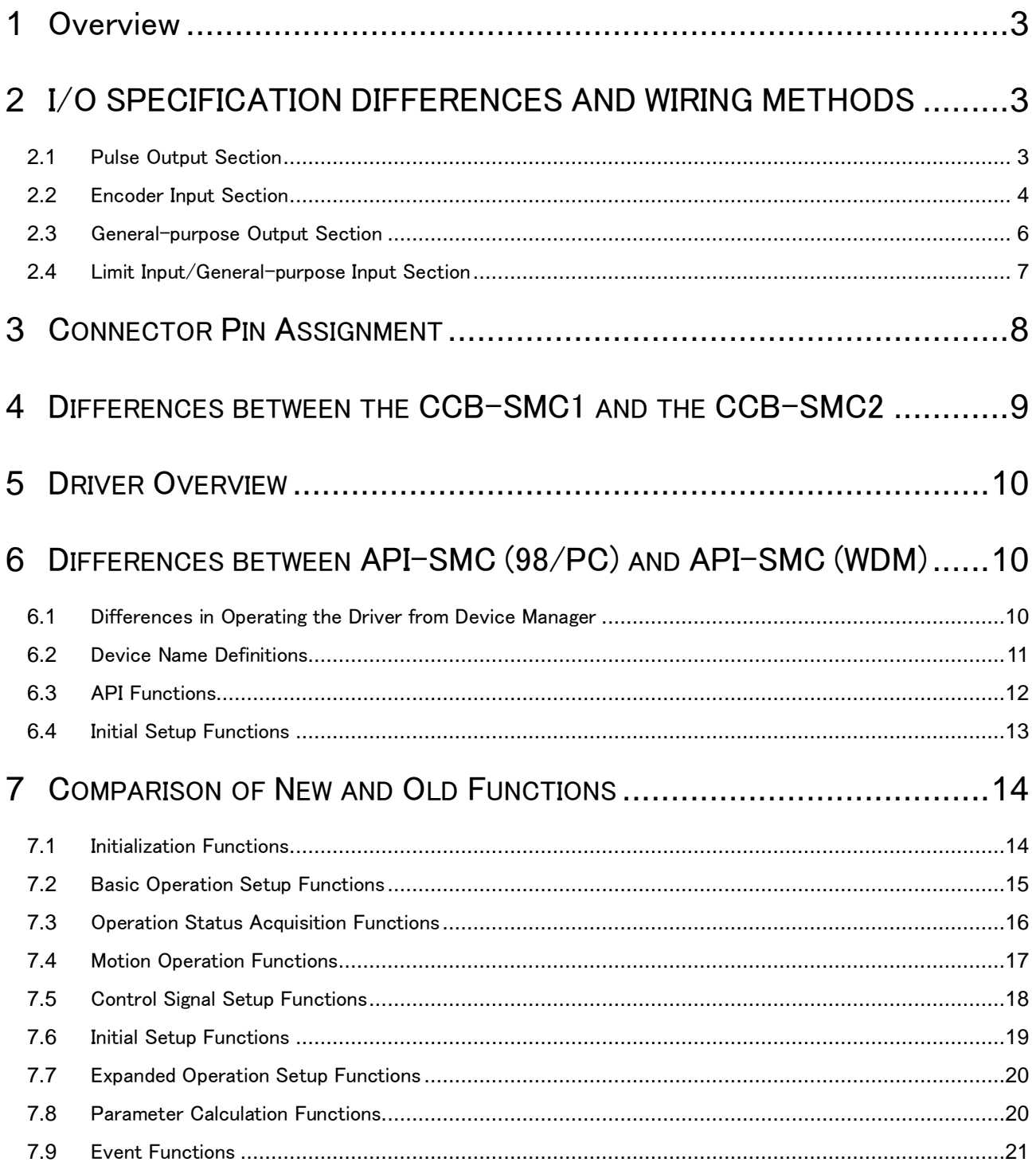

### <span id="page-2-0"></span>1 Overview

The specifications of the I/O section of the SMC-4DL-PCI / SMC-8DL-PCI board and SMC-4DL-PE / SMC-8DL-PE board differ from those of the SMC-2P(PCI) / SMC-4P(PCI) board. To facilitate the use of the new boards to smoothly migrate from existing systems, we have listed the I/O specification differences and precautions regarding wiring below.

## <span id="page-2-1"></span>2 I/O SPECIFICATION DIFFERENCES AND WIRING METHODS

#### <span id="page-2-2"></span>2.1 Pulse Output Section

The differences are shown in the following table.

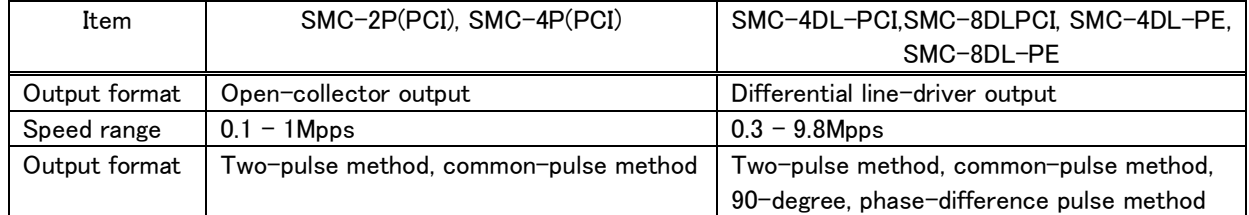

The methods to follow in connecting the pulse output circuit of the SMC-4DL-PCI/SMC-8DL-PCI and of the SMC-4DL-PE/SMC-8DL-PE to opto-coupler input are shown below. The pulse output section of the SMC-4DL-PC/SMC-8DL-PCI and of the SMC-4DL-PE/SMC-8DL-PE outputs a voltage of 2.5 V (minimum) during high-level output and a voltage of 0.5 V (maximum) during low-level output. Before connecting to the driver unit of the opto-coupler input, check the specifications of the driver unit to ensure that the pulse input section of the driver unit functions with the above voltages. Also, to prevent malfunctions caused by noise, perform the wiring as far from other signal lines and noise sources as possible.

#### **Connection with opto-coupler input (when the driver unit is guaranteed to be connected to differential output)**

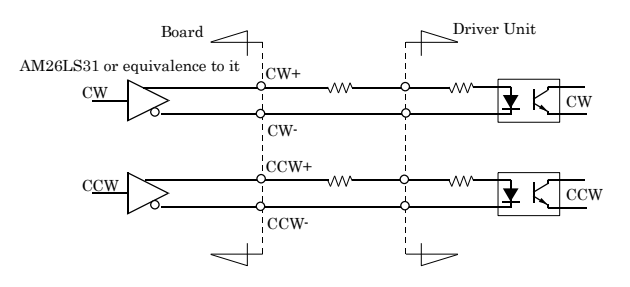

Pulse output circuit (connected to opto-coupler input)

#### **Connected to opto-coupler input**

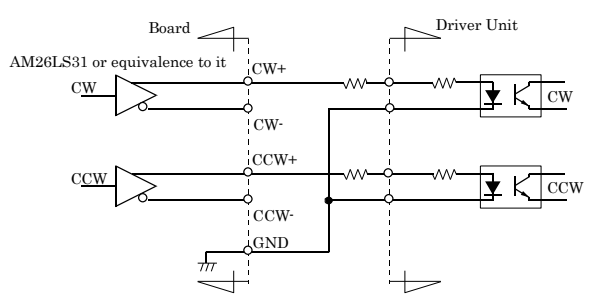

Pulse output circuit (connected to opto-coupler input)

#### <span id="page-3-0"></span>2.2 Encoder Input Section

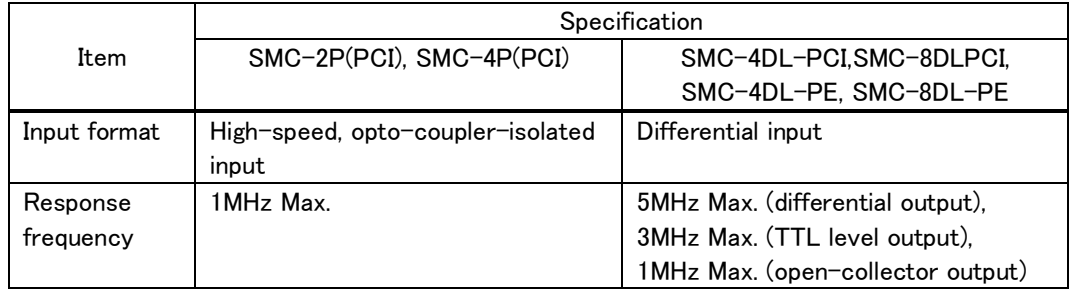

The differences are shown in the following table.

The methods to follow in connecting the encoder input circuit of the SMC-4DL-PCI/SMC-8DL-PCI and of the SMC-4DL-PE/SMC-8DL-PE to differential output, open-collector output, and TTL level output are shown below. When connecting to open-collector output or TTL level output, do not insert a terminator (terminal resistor). Doing so may lead to malfunctions, the generation of heat, or product failures. Also, use a cable 10 m or less in length during line-driver output, use a cable 3 m or less in length during open-collector output, and use a cable 1.5 m or less in length during TTL level output. To prevent malfunctions caused by noise, perform the wiring as far from other signal lines and noise sources as possible.

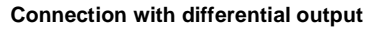

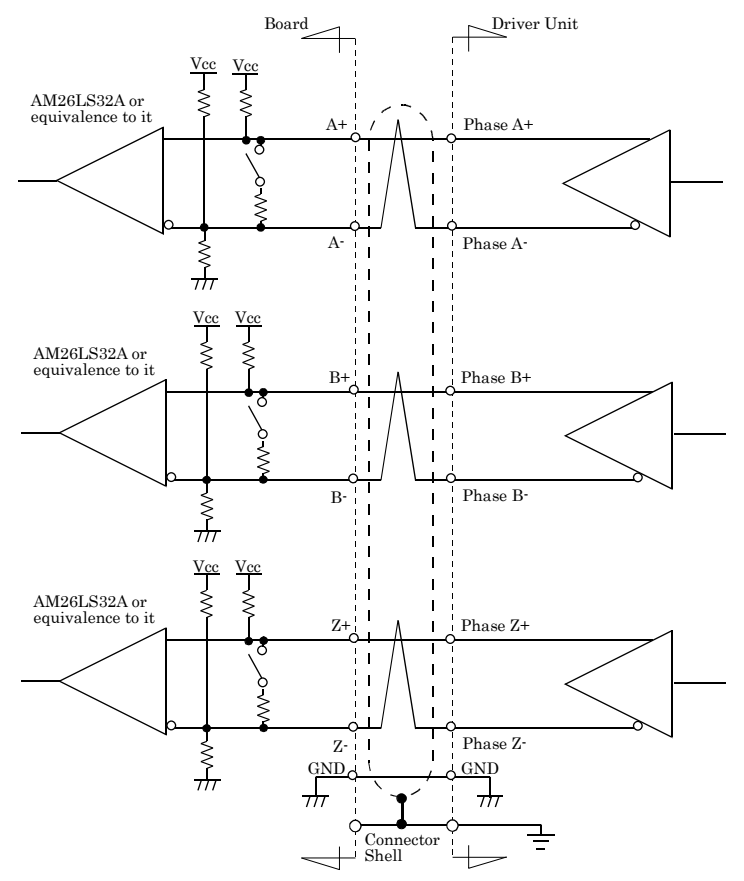

Encoder input circuit

#### **Connection with TTL level output**

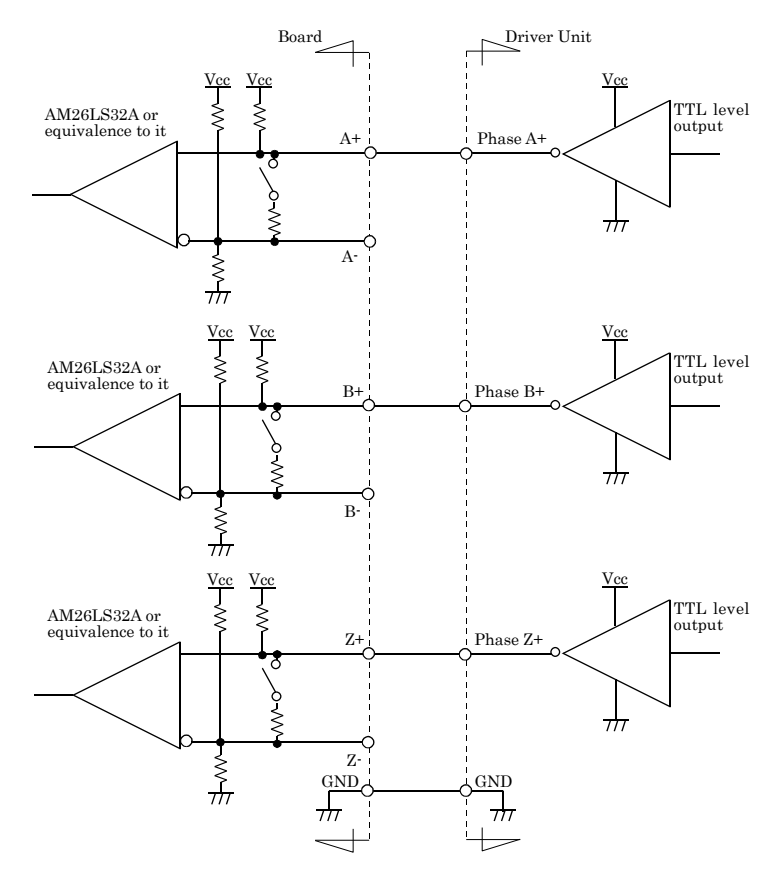

Encoder input circuit

#### **Connection with open-collector output**

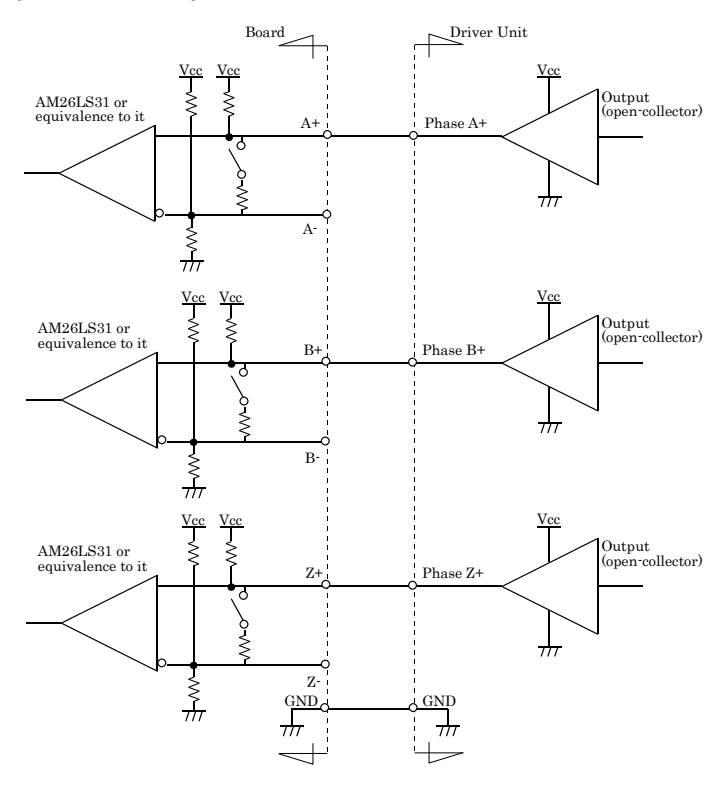

Encoder input circuit

#### <span id="page-5-0"></span>2.3 General-purpose Output Section

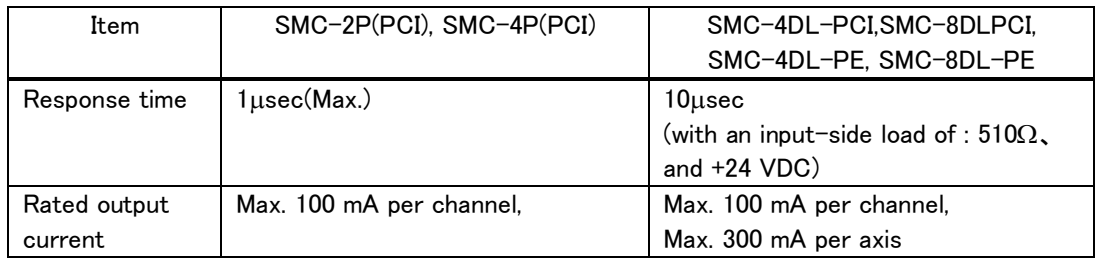

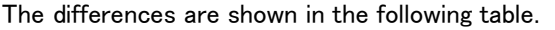

The method to follow in connecting the general-purpose output circuit of the

SMC-4DL-PCI/SMC-8DL-PCI and of the SMC-4DL-PE/SMC-8DL-PE to opto-coupler input is shown below. The general-purpose output section uses open-collector output, so to drive this section, the ground wire of the power supply must be connected.

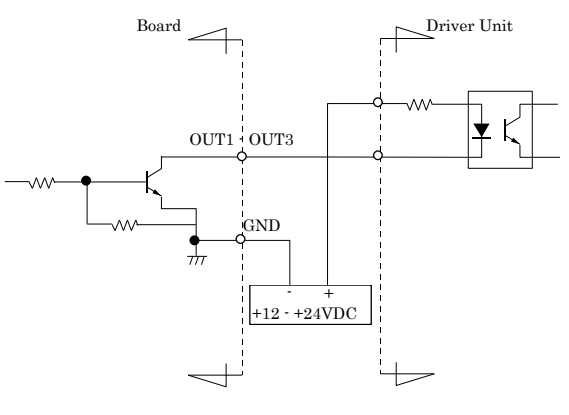

Output circuit

#### <span id="page-6-0"></span>2.4 Limit Input/General-purpose Input Section

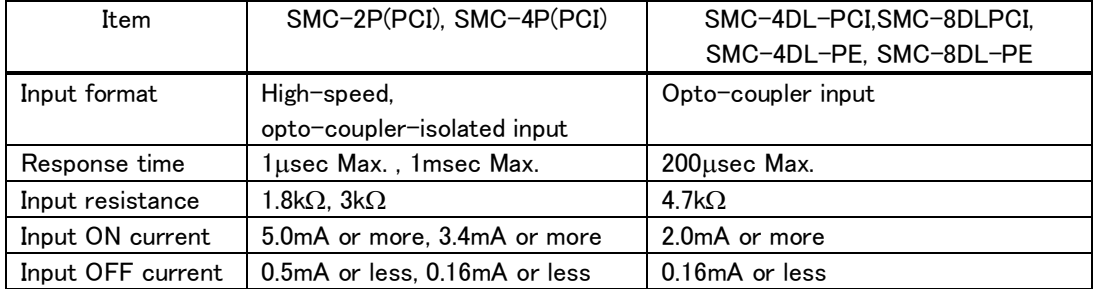

The differences are shown in the following table.

The method to follow in connecting the limit input and general-purpose input circuit of the SMC-4DL-PCI/SMC-8DL-PCI and of the SMC-4DL-PE/SMC-8DL-PE to the switch circuit is shown below. Current-driven input is applied to the general-purpose input section by way of an opto-coupler, so an external power supply (+12 V to +24 V) is required to drive this section.

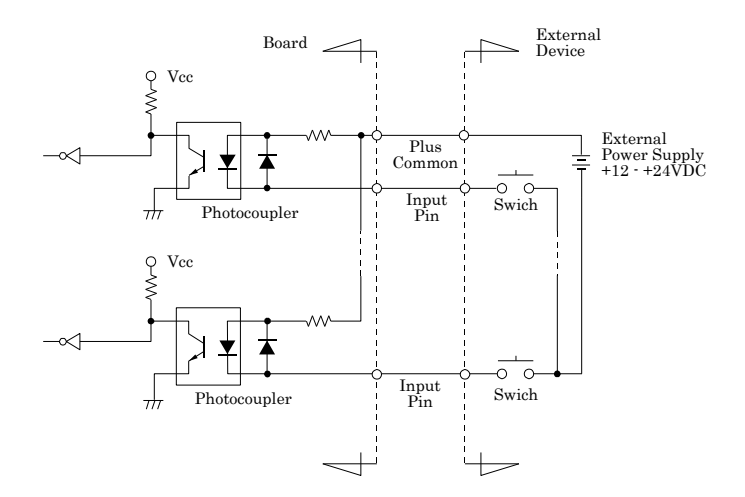

Limit input / general-purpose input / control input circuit

## <span id="page-7-0"></span>3 CONNECTOR PIN ASSIGNMENT

As a reference, the connector pin assignments of axis number 0 for the SMC-4DL-PCI/SMC-8DL-PCI and for the SMC-4DL-PE/SMC-8DL-PE as well as the corresponding connector pin assignments of axis number 0 for the SMC-2P(PCI)/SMC-4P(PCI) are shown in the following table.

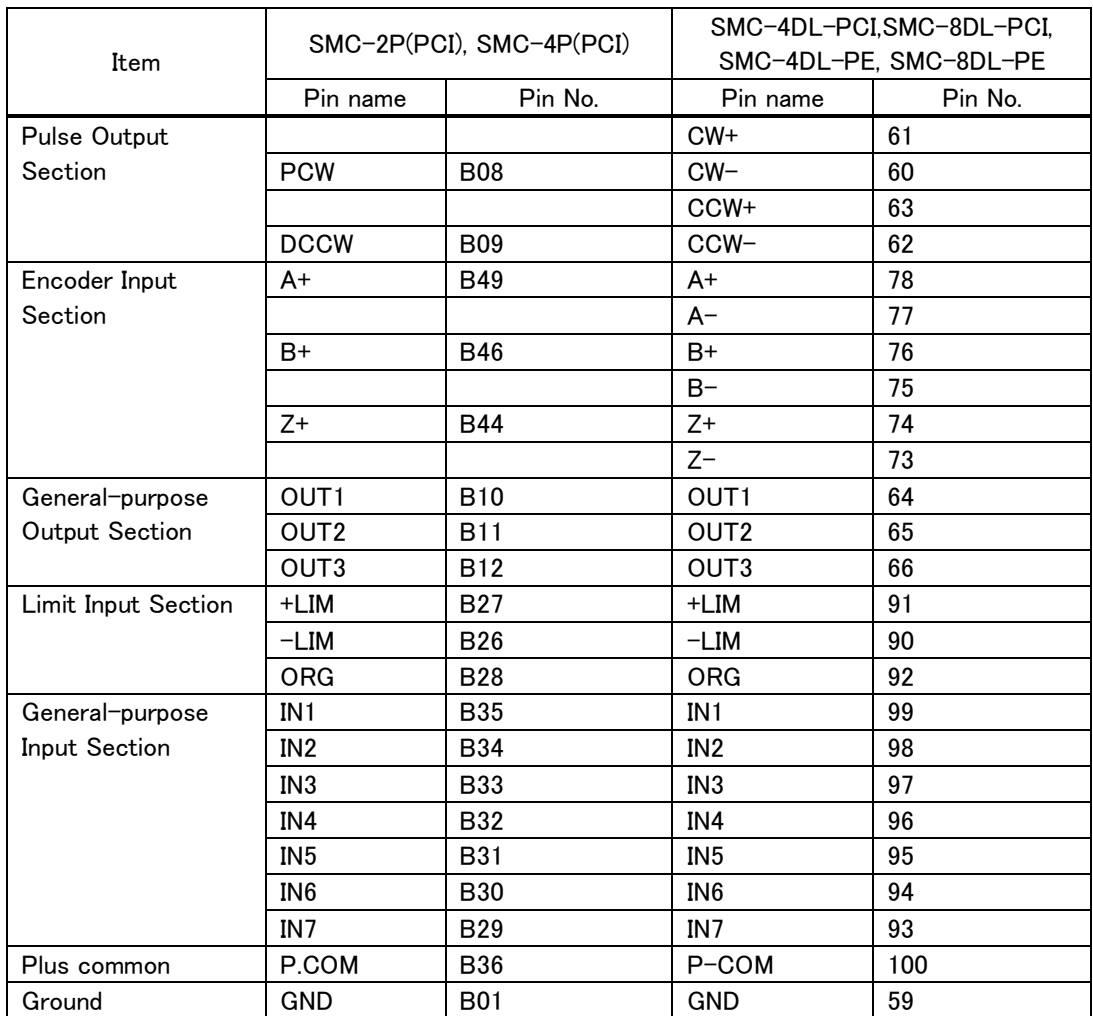

### <span id="page-8-0"></span>4 DIFFERENCES BETWEEN THE CCB-SMC1 AND THE CCB-SMC2

The differences between the CCB-SMC1, an accessory dedicated for use with the SMC-2P(PCI)/SMC-4P(PCI), and the CCB-SMC2, an accessory dedicated for use with the SMC-4DL-PCI/SMC-8DL-PCI and with the SMC-4DL-PE/SMC-8DL-PE, are shown in the following table.

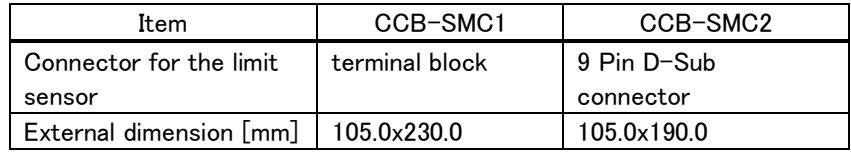

The connector pin assignments of the CCB-SMC1 and CCB-SMC2 are shown in the following table.

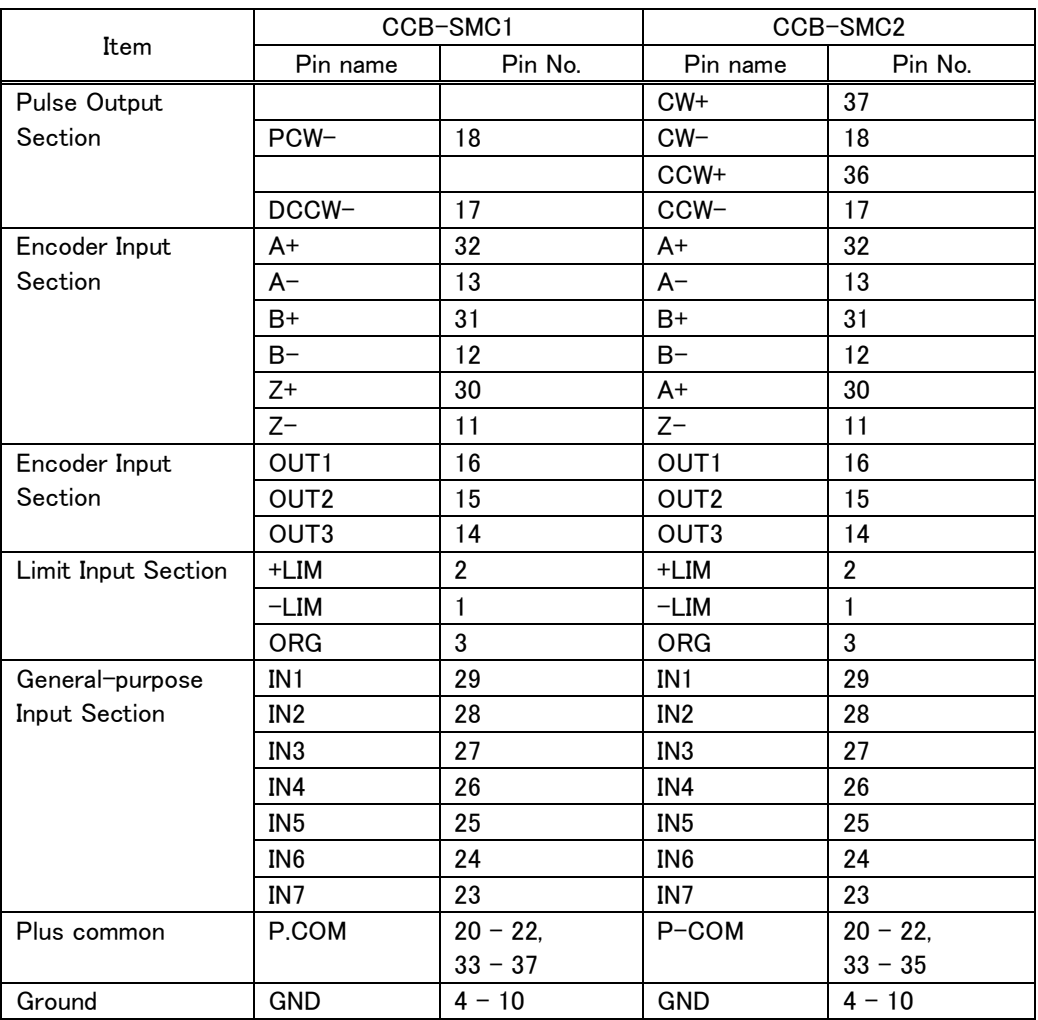

Generally speaking, the connector pin assignments are compatible, but the pulse output format and encoder input format are different, so check the conformity of the connection before performing wiring.

### <span id="page-9-0"></span>5 DRIVER OVERVIEW

A WDM (Windows Driver Model) driver is provided as the driver for the SMC-4DL-PCI/SMC-8DL-PCI and for the SMC-4DL-PE/SMC-8DL-PE.

Because it has been confirmed that the old API-SMC (98/PC) driver does not support 64-bit versions of Windows, we are providing a WDM driver.

We have applied to this new driver based on the requests that we have received for the old SMC series. We have also cleaned up the driver's functional organization. To facilitate the use of the new driver to smoothly migrate from existing systems, we have listed the precautions and differences below.

### <span id="page-9-1"></span>6 DIFFERENCES BETWEEN API-SMC (98/PC) AND API-SMC (WDM)

<span id="page-9-2"></span>6.1 Differences in Operating the Driver from Device Manager

API-SMC (98/PC) was classified as a Multifunction Adapter.

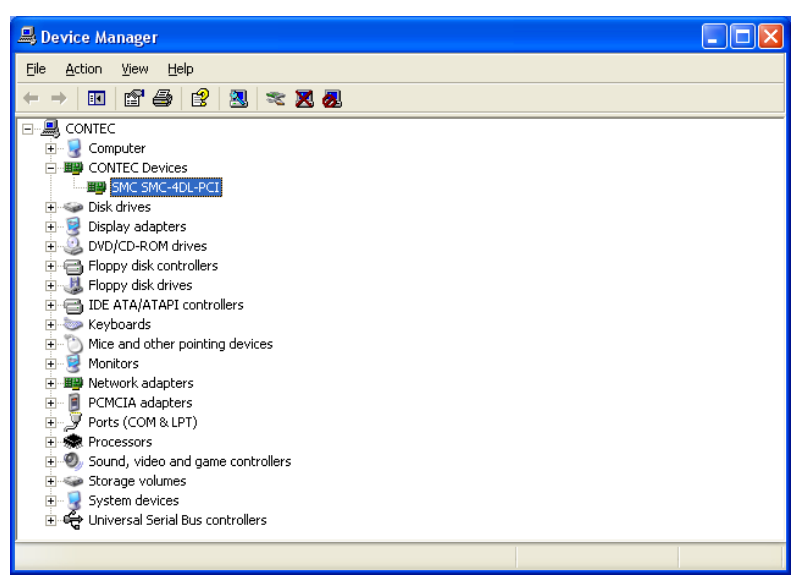

API-SMC (WDM) is classified as a new category: "CONTEC Devices".

This is the same classification as devices such as the API-AIO (WDM) analog device driver.

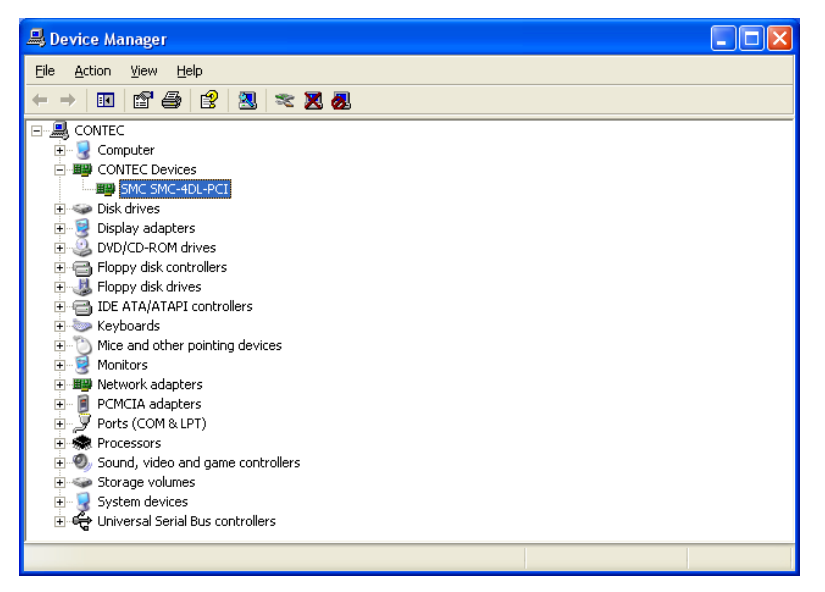

#### <span id="page-10-0"></span>6.2 Device Name Definitions

With API-SMC (98/PC), "API-TOOL Configuration" was used to register devices, and the initial setup utility was used to set device names for each axis.

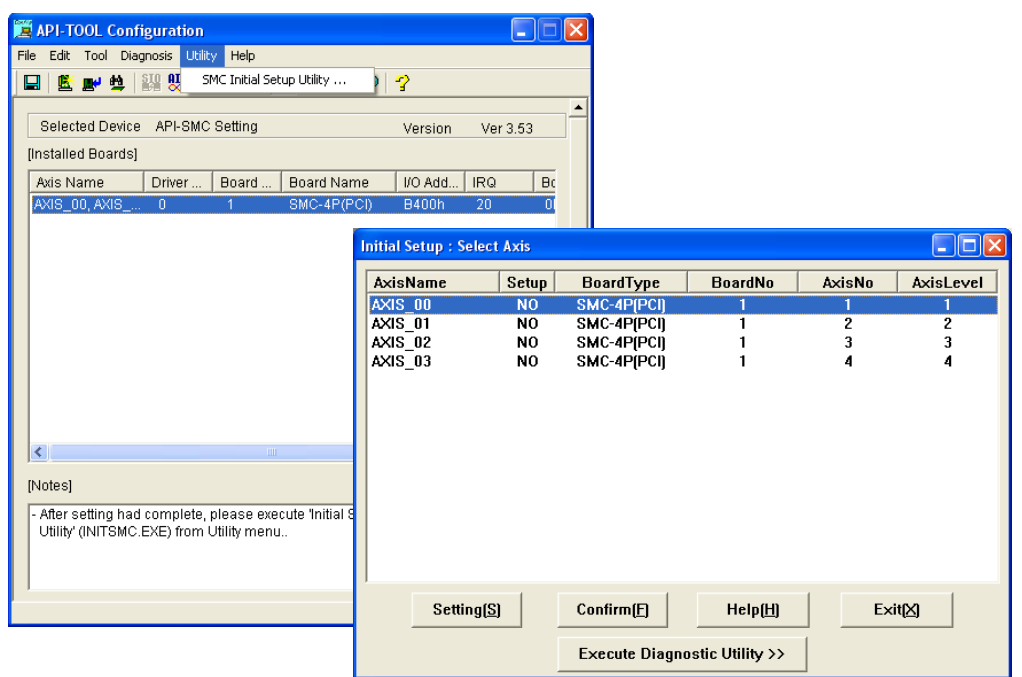

With API-SMC (WDM), the standard Device Manager of Windows is used to select a board, and then the device name for the board is set on the "Common Settings" tab of the "Properties" dialog box.

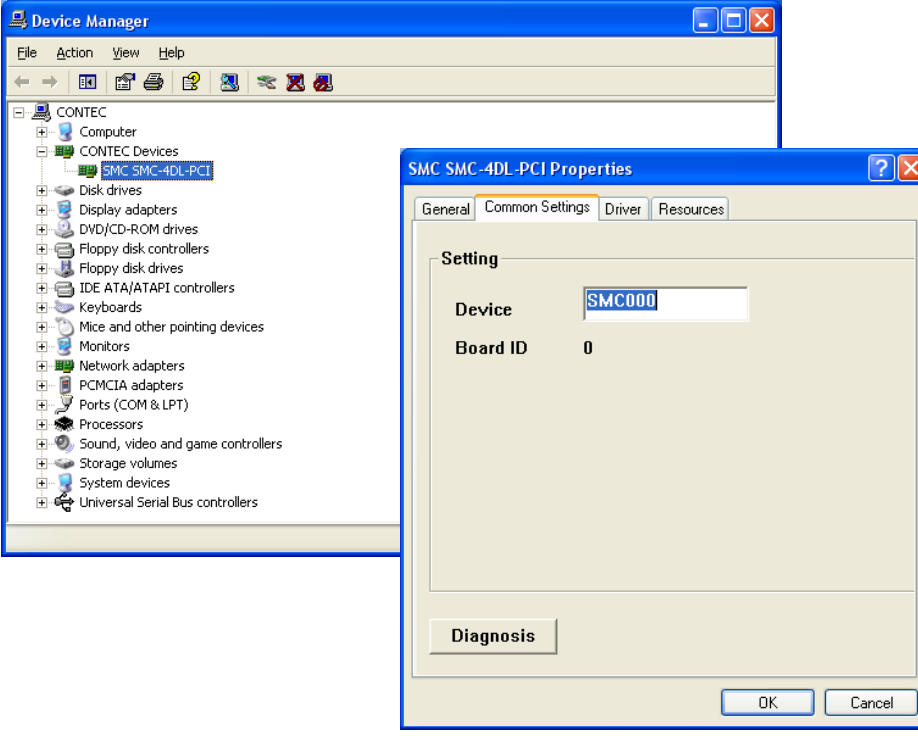

#### <span id="page-11-0"></span>6.3 API Functions

With API-SMC (98/PC), each function is called with the device name (the name of the axis) passed as a parameter. However, with API-SMC (WDM), the device name (a character string) is used to initialize the device (SmcWInit), and then functions are called with the device handle returned from the initialization and with the axis number (a value).

Ex.>

API-SMC(98/PC)

: 100 minutes

 $Ret = SmcInit("AXIS_00");$  // Initialize the axis.

Ret =SmcSetAccelRate("AXIS\_00",50);  $\frac{1}{2}$  // Set the acceleration rate. Ret = SmcSetReady("AXIS\_00",SMC\_JOG,SMC\_CW);  $\frac{1}{5}$  // Set the start preparation parameters. Ret = SmcMotionStart("AXIS\_00");  $\frac{1}{2}$  // Start the axis motor operation. : 100 minutes

Ret = SmcExit("AXIS\_00");  $\angle$  / Perform axis end processing.

API-SMC(WDM)

: 100 minutes

: 100 minutes

short ld;

 $Ret = SmcWInit("SMCO0", \&Id);$  // Initialize the device and obtain a device handle. Ret = SmcWSetPulseType( Id, AxisNo, PulseType, DirTimer); // Specify the pulse output mode. : 100 minutes

Ret = SmcWSetInFilterType( Id, AxisNo, FilterType);// Set the ±EL, SD, ORG, ALM, and INP input filters.

Ret = SmcWSetInitParam( Id, AxisNo);  $\frac{1}{\sqrt{8}}$  Set the device with the initial setting details.

Ret =SmcWSetAccelRate(Id, AxisNo,50); // Set the acceleration time. Ret = SmcWSetReady( Id, AxisNo, CSMC\_JOG, CSMC\_CW); // Set the start preparation parameters. Ret = SmcWMotionStart( Id , AxisNo );  $\frac{1}{2}$  Start the axis motor operation.

Ret = SmcWExit( Id );  $\ell$  / Perform device axis end processing.

#### <span id="page-12-0"></span>6.4 Initial Setup Functions

With API-SMC (98/PC), the initial axis setup can only be performed with the initial setup utility, but an API function is available with which to perform this task with API-SMC (WDM).

After you execute various initial setup functions (such as SmcWSetPulseType), call the

SmcWSetInitParam function to apply the setting details. The setting details will not be applied to the hardware until you execute this function.

After the computer (driver) starts, if you execute this function once, the setting details will be saved. The functions that start with "SmcWGet" can be used to acquire the setting details.

You can also execute the "Setting" sample included with this driver to execute the initial setup.

Ex.>

API-SMC(WDM)

Ret = SmcWInit("SMC00", Id);

Ret = SmcWSetPulseType( Id, AxisNo, PulseType, DirTimer) ; // Specify the pulse output mode.

 $\sim$  <Configure any other settings that you will use with values other than the default values. $>$ :

Ret = SmcWSetInFilterType(Id, AxisNo, FilterType) ; // Set the ±EL, SD, ORG, ALM, and INP input filters.

Ret = SmcWSetInitParam( Id, AxisNo) ;

### <span id="page-13-0"></span>7 COMPARISON OF NEW AND OLD FUNCTIONS

The old function names have been changed into the new function names in a way that makes it easy to migrate from the old functions. Basically, "Smc" has been changed to "SmcW." However, note that there are some functions whose names have been changed even though their behavior is the same.

For functions such as SmcWXxxReady, the "Xxx" indicates that there are both Get and Set versions of the function.

#### <span id="page-13-1"></span>7.1 Initialization Functions

The functions that can be used with the various boards are shown below.

(○: Usable, △: Usable under certain conditions or the operation or, parameters have changed, ×: Not usable.)

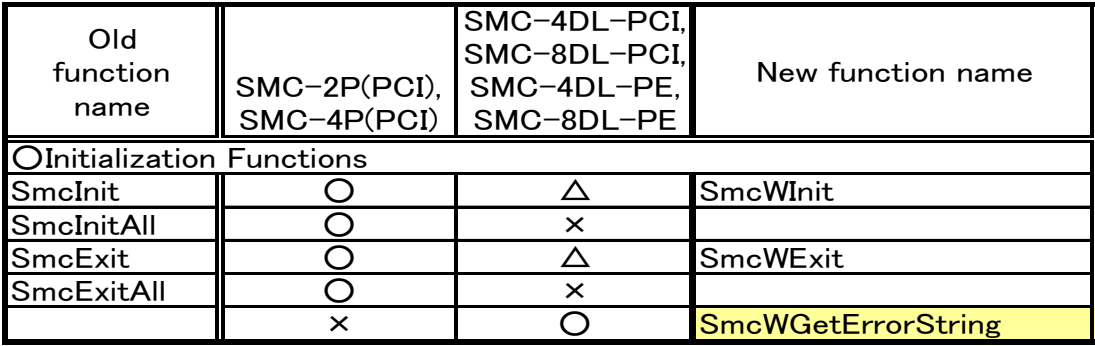

### :Added function

**SmcWInit** : The function previously performed initialization in units of axes. This has been changed so that the function performs initialization in units of boards.

< API-SMC(98/PC) >

Ret =SmcInit("AXIS\_00");

<API-SMC(WDM)>

Ret =SmcWInit( "SMC00", Id )

**SmcWExit** : The function previously performed end processing in units of axes. This has been

changed so that the function performs end processing in units of boards.

<API-SMC(98/PC)>

Ret =SmcExit("AXIS\_00");

<API-SMC(WDM)>

Ret = SmcWExit( Id );

**SmcWGetErrorString** : Change the error code details into a character string.

#### <span id="page-14-0"></span>7.2 Basic Operation Setup Functions

The functions that can be used with the various boards are shown below.

(○: Usable, △: Usable under certain conditions or the operation or, parameters have changed,

```
×: Not usable.)
```
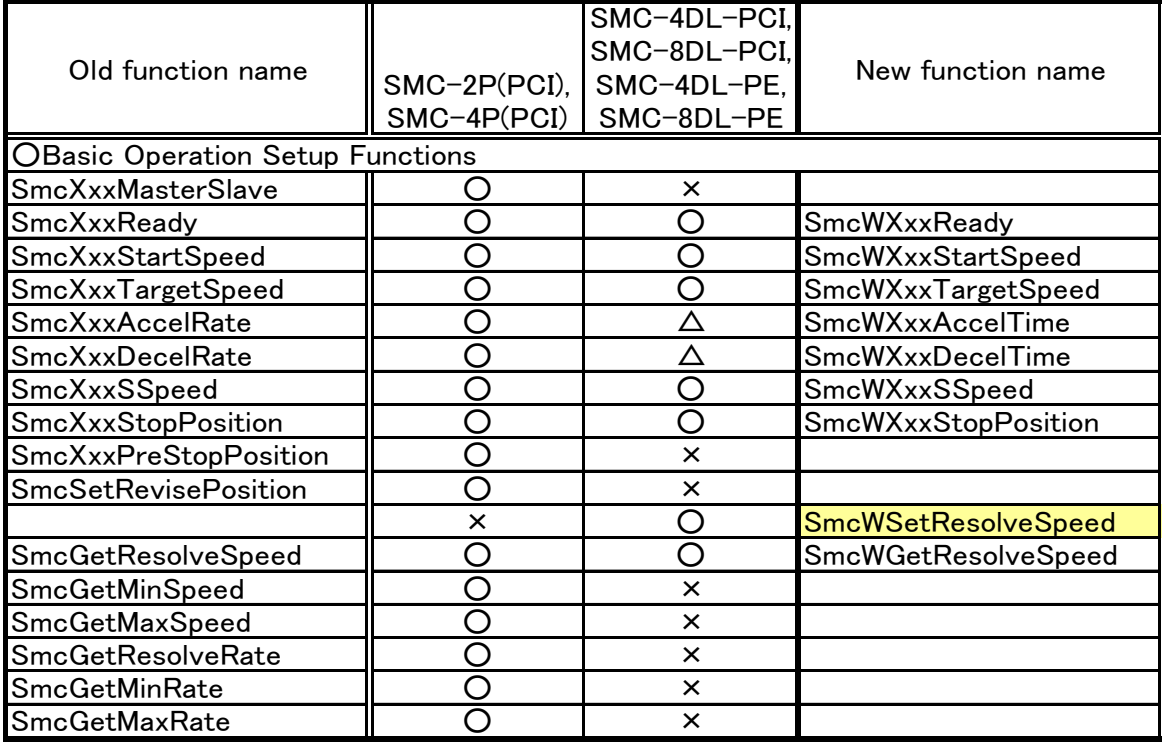

#### :Added function

**SmcXxxMasterSlave** : This function is no longer necessary because the master/slave concept is no longer necessary when synchronization starts/stops and during the interpolation operation.

Also, the following conditions are saved as the synchronization start conditions.

・For each board, only one synchronization operation combination can be used.

**SmcXxxAccelTime** : The setting details have been changed from acceleration to acceleration time. <API-SMC(98/PC)>

Set the acceleration rate when changing the speed.

Ret =SmcSetAccelRate("AXIS\_00",dblAccelRate); // The unit is [ms/KPPS].

<API-SMC(WDM)>

Set the acceleration time.

Ret = SmcWSetAccelTime( Id , AxisNo , AccelTime ); // The unit is [ms].

**SmcXxxDecelTime** : The setting details have been changed from deceleration to deceleration time. <API-SMC(98/PC)>

Set the deceleration rate when decelerating.

Ret =SmcSetDecelRate ("AXIS 00", dblDecelRate); // The unit is [ms/KPPS].

<API-SMC(WDM)>

Set the deceleration time.

Ret = SmcWSetDecelTime ( Id , AxisNo , DecelTime); // The unit is [ms].

**SmcXxxPreStopPosition** : This is not supported.

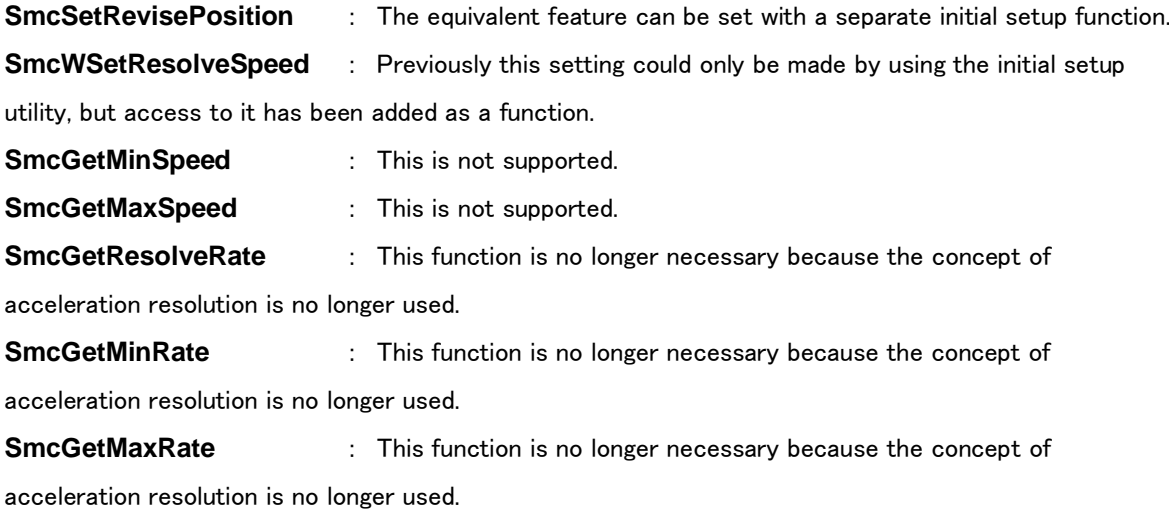

#### <span id="page-15-0"></span>7.3 Operation Status Acquisition Functions

The functions that can be used with the various boards are shown below.

:Added

(○: Usable, △: Usable under certain conditions or function name have changed,

×: Not usable.)

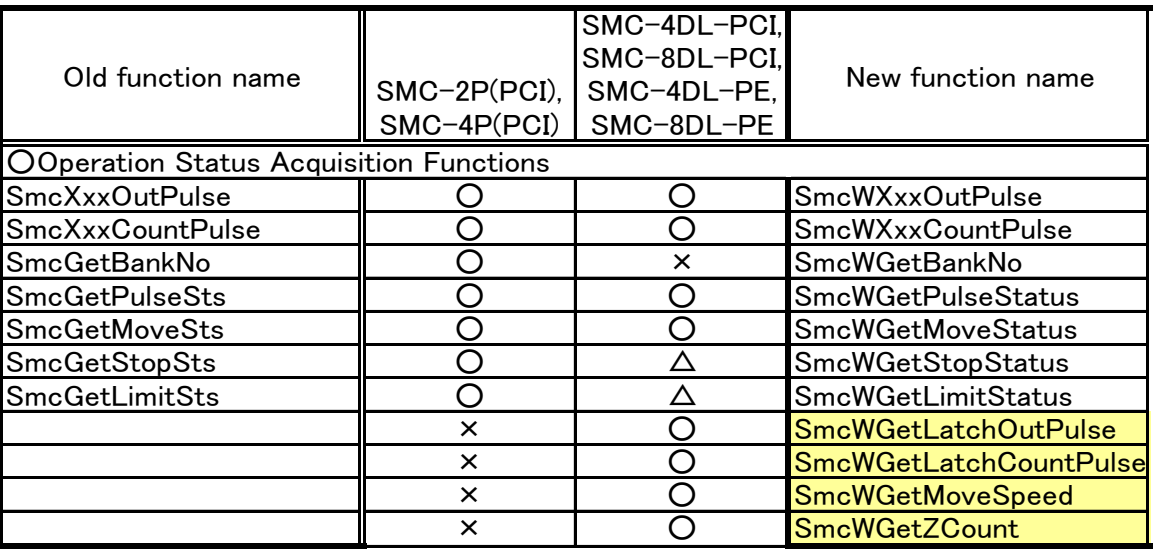

**SmcGetBankNo** : This function is related to bank operation. This function is not

supported by this board.

**SmcGetStopSts** : It is no longer possible to acquire the direction of the decelerated stop

```
signal.
```
<API-SMC(98/PC)>

Ret =SmcGetStopSts ("AXIS\_00", &bStopSts); // Use the axis name to acquire the value.

#### <API-SMC(WDM)>

Ret = SmcWGetStopStatus ( Id , AxisNo , &StopSts); // Use the device name and axis number to acquire the value.

**SmcGetLimitSts** : The SD signal of the limit status that can be acquired is common in both the positive and negative directions. **SmcWGetLatchOutPulse** : Acquire the number of feedback output pulses latched by the LTC signal input. **SmcWGetLatchCountPulse** : Acquire the encoder counter value latched by the LTC signal input. **SmcWGetMoveSpeed** : Acquire the pulse output speed during operation. **SmcWGetZCount** : Acquire the z-phase count during the standalone z-phase count operation and during the z-phase count operation that accompanies the origin return operation.

#### <span id="page-16-0"></span>7.4 Motion Operation Functions

The functions that can be used with the various boards are shown below.

(○: Usable, △: Usable under certain conditions or the operation or, parameters have changed,

×: Not usable.)

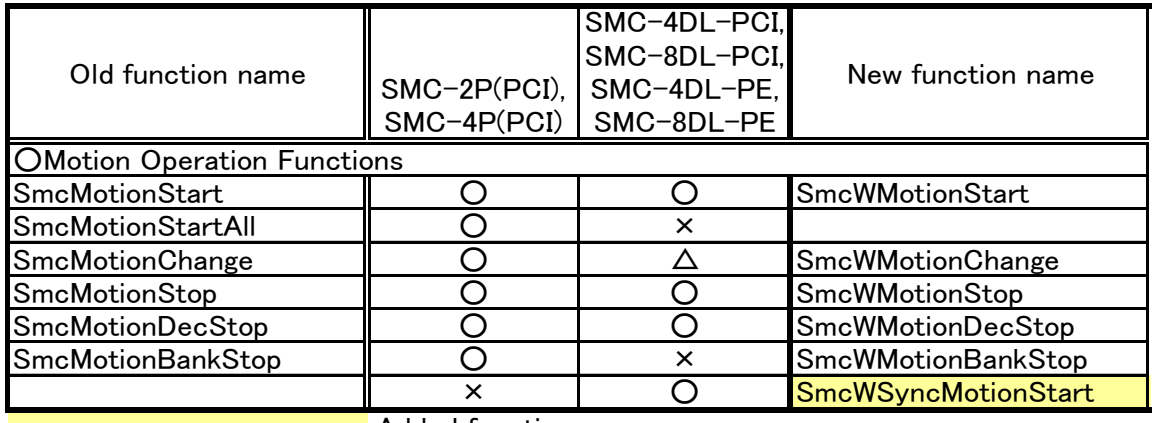

:Added functions

**SmcWMotionStart** : This function does not operate if SmcWSetInitParam has not been executed (this function can only be operated for the axis that SmcWSetInitParam was executed for)

**SmcMotionStartAll** : Use SmcWSetSync, the synchronization setup function, to set the axis synchronization, and then use SmcWSyncMotionStart to start synchronization. See the "SyncMove" sample.

**SmcMotionChange** : Previously, only the target speed could be changed, but now the target

position can also be changed, so a parameter has been added to facilitate the selection of what to change.

**SmcMotionBankStop** : This function is related to bank operation. This function is not supported by this board.

**SmcWSyncMotionStart** : Start the operation of the axis that is the target of synchronization control and that is in the synchronization start wait state.

### <span id="page-17-0"></span>7.5 Control Signal Setup Functions

The functions that can be used with the various boards are shown below.

(○: Usable, △: Usable under certain conditions or the operation or, parameters have changed,

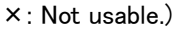

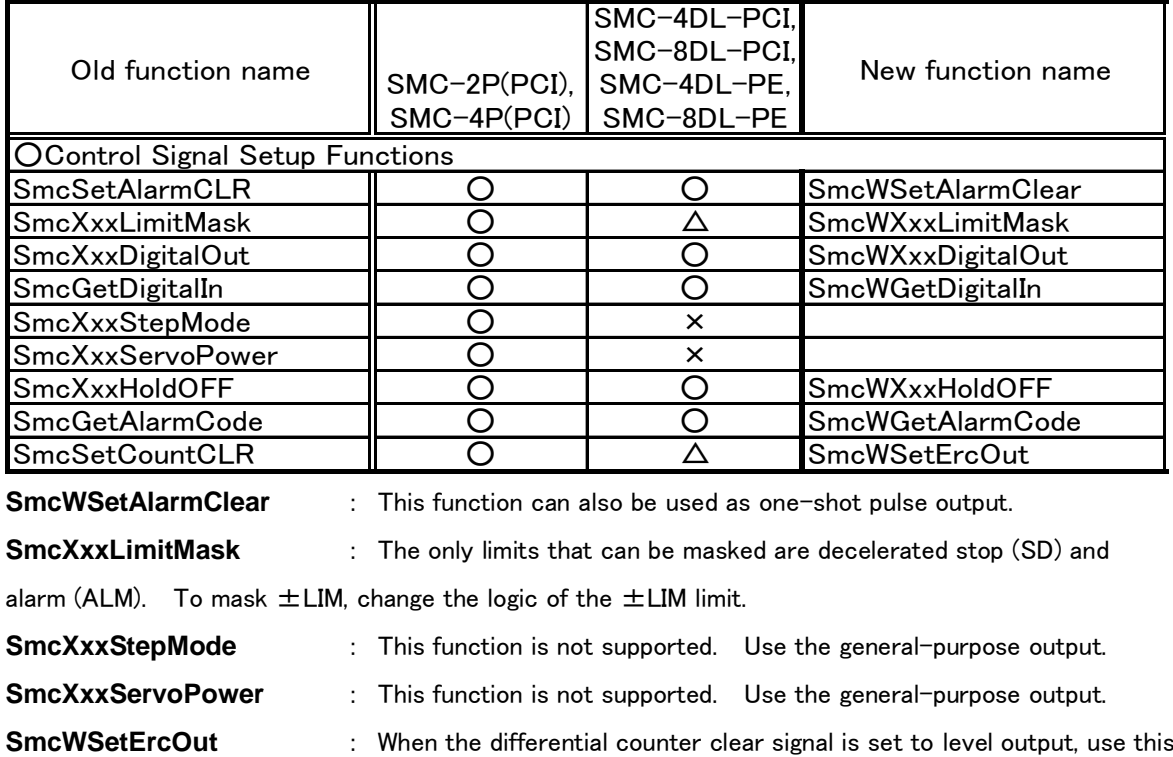

function to turn the signal ON/OFF.

#### <span id="page-18-0"></span>7.6 Initial Setup Functions

The functions that can be used with the various boards are shown below.

(○: Usable, △: Usable under certain conditions or the operation or, parameters have changed,

×: Not usable.)

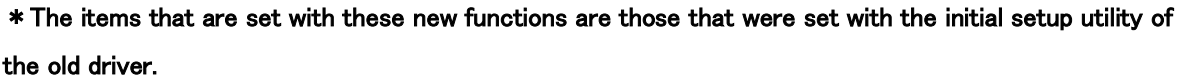

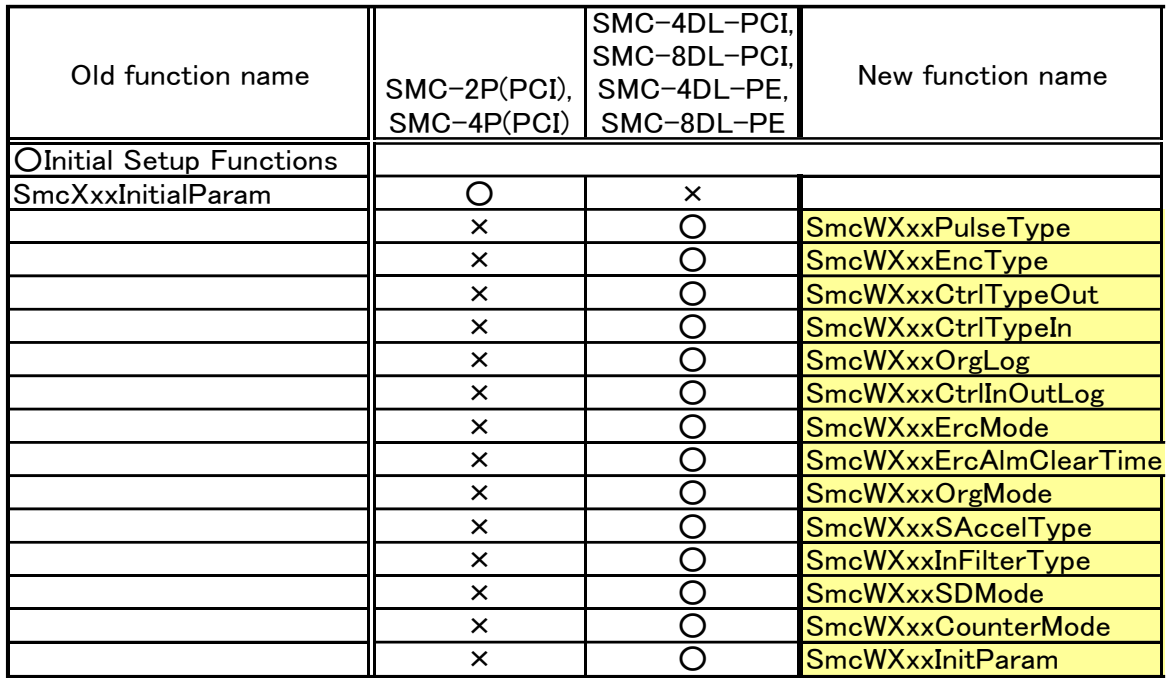

### :Added functions

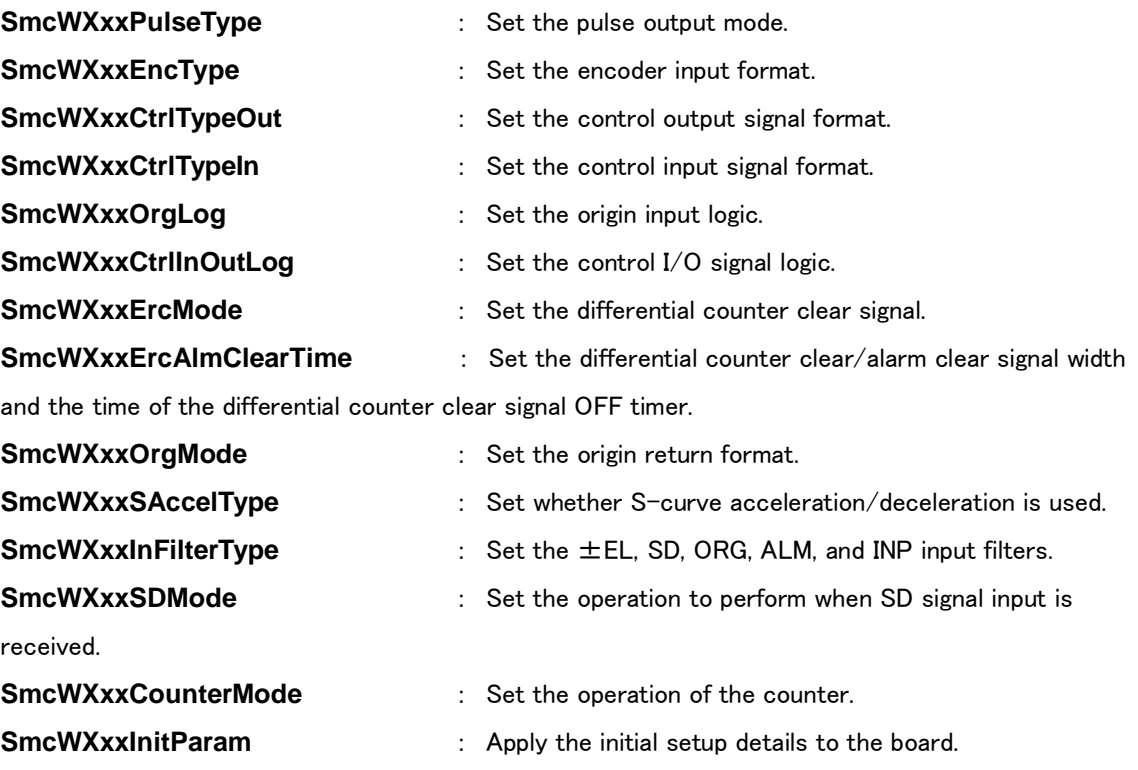

#### <span id="page-19-0"></span>7.7 Expanded Operation Setup Functions

#### This group of functions is related to bank operation. The SMC-4DL-PCI/SMC-8DL-PCI and

#### SMC-4DL-PE/SMC-8DL-PE do not have bank functions, so the following functions are not supported.

The functions that can be used with the various boards are shown below.

(○: Usable, △: Usable under certain conditions or the operation or, parameters have changed,

×: Not usable.)

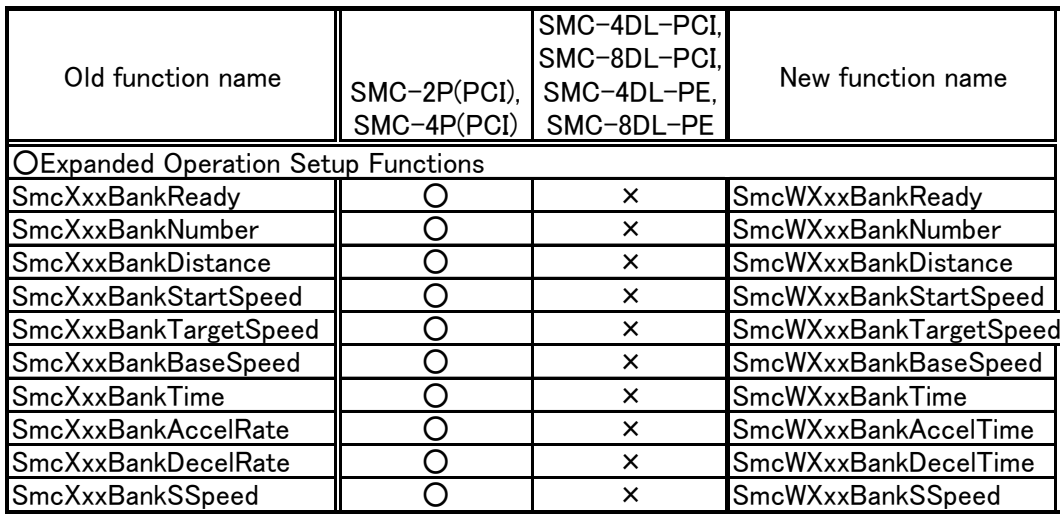

<span id="page-19-1"></span>7.8 Parameter Calculation Functions

#### This group of functions is related to bank operation. The SMC-4DL-PCI/SMC-8DL-PCI and

#### SMC-4DL-PE/SMC-8DL-PE do not have bank functions, so the following functions are not supported.

The functions that can be used with the various boards are shown below.

(○: Usable, △: Usable under certain conditions or the operation or, parameters have changed,

×: Not usable.)

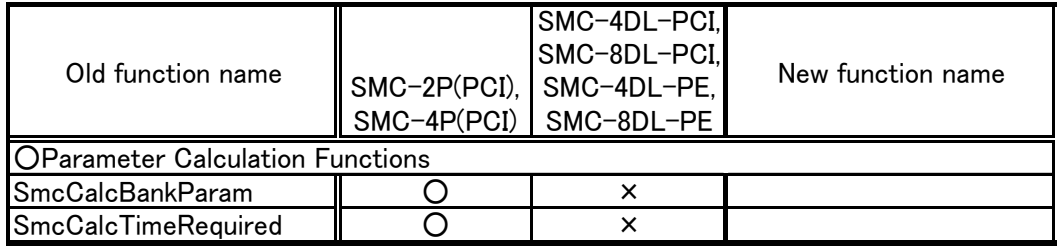

#### <span id="page-20-0"></span>7.9 Event Functions

The functions that can be used with the various boards are shown below.

(○: Usable, △: Usable under certain conditions or the operation or, parameters have changed,

×: Not usable.)

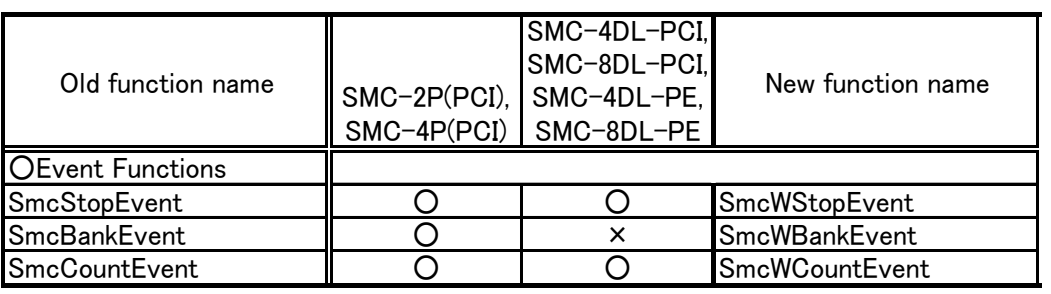

**SmcBankEvent** : This function is related to bank operation. This function is not supported by this board.